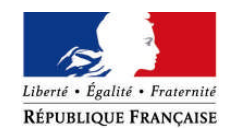

#### PREMIER MINISTRE

# **Commission nationale de la coopération** Paris, 14 février 2011 **décentralisée**

Le Secrétaire général N°21/CNCD/JD

Communiqué à l'attention des collectivités territoriales françaises

# **CAMPAGNE 2011 DE MISE A JOUR DE L'ATLAS FRANÇAIS DE LA COOPERATION DECENTRALISEE**

La Délégation pour l'action extérieure des collectivités territoriales lance une campagne de mise à jour de l'Atlas français de la coopération décentralisée.

Cette mise à jour concerne les 4785 collectivités territoriales françaises qui sont à ce jour recensées dans l'Atlas (conseils régionaux, conseils généraux, villes et structures intercommunales).

## **I. L'Atlas français de la coopération décentralisée : vitrine pour les collectivités territoriales et outil au service de la mutualisation**

L'Atlas français de la coopération décentralisée, lancé en 2009 dans le Portail de la coopération décentralisée sur France Diplomatie (www.diplomatie.gouv.fr/cncd), recense de manière cartographique et à l'aide de fiches-projets toutes les **actions internationales menées par les collectivités territoriales françaises** : coopérations décentralisées (y compris les jumelages) et l'ensemble des actions ponctuelles ou non conventionnées.

**Vitrine pour les collectivités territoriales**, l'Atlas de la coopération décentralisée est un véritable **outil au service de la mutualisation et des synergies**. Cet Atlas en ligne est d'une part un outil fiable visant à une meilleure connaissance de la coopération décentralisée ; d'autre part, il constitue un instrument au service de la cohérence et de l'efficacité des actions extérieures des collectivités territoriales et des établissements publics de coopération intercommunale.

A ce jour, y sont recensés :

- 4785 collectivités territoriales françaises engagées à l'international,
- 9925 collectivités locales partenaires dans 142 pays,
- 12294 projets de coopération décentralisée,
- 475 projets dans le cadre d'autres actions extérieures.

**Les collectivités territoriales disposent de plusieurs pages** dans l'Atlas qui comprennent :

- leurs élus et cadres territoriaux en charge des relations internationales,
- leur aide publique au développement (montants par année),
- la liste des associations et réseaux internationaux auxquels elles adhèrent et/ou qu'elles utilisent pour leurs actions internationales,
- leurs projets de coopération décentralisée.
- leurs actions internationales non conventionnées appelées « actions extérieures ».

L'Atlas français de la coopération décentralisée est accessible sur France diplomatie en libre accès. **Les pages qui concernent chaque collectivité sont donc accessibles par tout internaute**.

## **II. Campagne de mise à jour**

1. Où les collectivités peuvent-elles consulter les pages les concernant dans l'Atlas français de la coopération décentralisée ?

La page concernant chaque collectivité territoriale dans l'Atlas français est consultable à l'adresse suivante : <http://cncd.diplomatie.gouv.fr/frontoffice/bdd-france.asp>. Les collectivités y trouveront notamment une cartographie « Google Maps » de leurs coopérations ainsi que le détail des projets qu'elles mènent (fiches-projets). Les collectivités doivent sélectionner dans le menu déroulant, situé en colonne de gauche, le nom de leur collectivité.

2. Comment mettre à jour ses données ?

Une **téléprocédure de mise à jour** de l'Atlas français est disponible à l'adresse suivante https://cncd.diplomatie.gouv.fr. Les collectivités pourront mettre à jour l'ensemble des données qui les concernent et qui apparaissent dans l'Atlas.

Afin de pouvoir mettre à jour ces données, les agents des collectivités doivent disposer de **codes d'accès**.

- Si les agents ne disposent pas de codes d'accès, ils doivent créer un profil à cette page : [http://cncd.diplomatie.gouv.fr/frontoffice/ext-profil-creation-01.asp.](http://cncd.diplomatie.gouv.fr/frontoffice/ext-profil-creation-01.asp) Lors de la saisie du formulaire d'inscription, ils choisiront eux-mêmes un identifiant et un mot de passe. Ces codes leurs permettront d'accéder à la téléprocédure de mise à jour de l'Atlas français.
- En cas d'oubli de leurs codes d'accès, les agents les retrouveront directement en ligne à cette page : [http://cncd.diplomatie.gouv.fr/frontoffice/ext-password-perte.asp.](http://cncd.diplomatie.gouv.fr/frontoffice/ext-password-perte.asp) Ils leurs seront adressés automatiquement par courriel.

#### **Cinq parties doivent être vérifiées et mises à jour :**

a. Elus et cadres territoriaux

-> La mise à jour se fait dans l'onglet « Elus et cadres territoriaux ».

Les collectivités vérifieront les prénoms, noms, titres et courriels des élus et cadres territoriaux en charge des relations internationales recensés. Elles peuvent les modifier, les supprimer et ajouter de nouveaux contacts. Il est impératif de bien vérifier l'adresse courriel saisie.

b. Associations et réseaux internationaux

-> La mise à jour se fait dans l'onglet « Associations et réseaux internationaux ».

Les collectivités vérifieront que les associations et les réseaux internationaux auxquels elles adhérent et/ou qu'elles utilisent pour leurs actions internationales sont bien intégrés. Elles pourront les supprimer ou ajouter de nouvelles associations ou réseaux.

# c. Aide publique au développement

-> La mise à jour se fait dans l'onglet « Aide publique au développement ».

Les collectivités vérifieront que le montant de leur Aide publique au développement 2009 est bien saisi. Il s'agit du montant en ressources propres (y compris les frais de service) en euros que chaque collectivité a alloué en 2009 à des projets dans des pays en développement uniquement ou via des associations ou ONG locales agissant pour leur compte dans des pays en développement. Si le champ de saisie est vierge, cela signifie que la collectivité n'a pas télédéclaré ses données entre avril et mai 2010. Les collectivités ne pourront pas modifier les données des années précédentes.

# d. Coopérations décentralisées

-> La mise à jour se fait dans l'onglet « Coopérations décentralisées ».

Les collectivités trouveront dans cette partie un bilan des coopérations décentralisées qu'elles mènent, classées par pays.

- Pour chaque pays, elles vérifieront que le **nom de leur partenaire** est correctement orthographié (en lettres minuscules). Pour cela, il suffit de cliquer sur le bouton « modifier » à droite du nom de leur partenaire. Si cette coopération est un **jumelage**, elles vérifieront que la case correspondante est bien cochée.
- Pour chaque pays, elles vérifieront que les **fiches-projets** sont complètes et détaillées. Les collectivités compléteront le plus de champs possibles. Les champs obligatoires comportent un astérisque. Pour cela, il suffit de cliquer sur le bouton « modifier » à droite de la colonne intitulée « nombre de projets » puis à droite de la colonne « thématiques d'intervention ».

# A noter :

- Si les collectivités souhaitent **supprimer une coopération** (ainsi que tous les projets recensés), il suffit de cliquer sur le bouton « supprimer » à droite du nom du partenaire.
- Si les collectivités souhaitent conserver une coopération mais **supprimer un projet**, il suffit de cliquer sur le bouton « supprimer » à droite de la colonne intitulée « nombre de projets ».
- Si les collectivités souhaitent **ajouter un projet** à une coopération existante, il suffit de cliquer sur le bouton « + » à droite de la colonne intitulée « nombre de projets ».
- Si une coopération qu'elles mènent n'est pas recensée et qu'elles souhaitent **ajouter une nouvelle coopération**, il suffit de cliquer en bas de page sur le bouton « ajouter une nouvelle coopération décentralisée ».
- Dans les fiches projets, il est primordial d'indiquer le **statut de chaque projet** : en cours, en sommeil ou terminé (et d'indiquer l'année lorsque cette information est demandée).
	- e. Autres actions extérieures

-> La mise à jour se fait dans l'onglet « Autres actions extérieures ».

Les collectivités trouveront dans cette partie un bilan des actions internationales non conventionnées qu'elles mènent, classées par pays.

Dans cette partie, seules sont recensées les actions extérieures que les collectivités mènent à l'international (actions qui ne font pas l'objet de convention). Si une action extérieure recensée est en fait une coopération décentralisée, les collectivités devront la supprimer et la recréer dans l'onglet « coopération décentralisée ».

- Pour chaque pays, elles vérifieront que le **nom de leur partenaire** est correctement orthographié (en lettres minuscules). Pour cela, il suffit de cliquer sur le bouton « modifier » à droite du nom de leur partenaire. Si cette coopération est un **jumelage**, elles vérifieront que la case correspondante est bien cochée.
- Pour chaque pays, elles vérifieront que les **fiches-projets** sont complètes et détaillées. Les collectivités compléteront le plus de champs possibles. Les champs obligatoires comportent un astérisque. Pour cela, il suffit de cliquer sur le bouton « modifier » à droite de la colonne intitulée « nombre de projets » puis à droite de la colonne « thématiques d'intervention ».

# A noter :

- Si les collectivités souhaitent **supprimer une action** (ainsi que tous les projets recensés), il suffit de cliquer sur le bouton « supprimer » à droite du nom du partenaire.
- Si les collectivités souhaitent **conserver une action** mais **supprimer un projet**, il suffit de cliquer sur le bouton « supprimer » à droite de la colonne intitulée « nombre de projets ».
- Si les collectivités souhaitent **ajouter un projet** à une action existante, il suffit de cliquer sur le bouton « + » à droite de la colonne intitulée « nombre de projets ».
- Si une action qu'elles mènent n'est pas recensée et qu'elles souhaitent **ajouter une nouvelle action**, il suffit de cliquer en bas de page sur le bouton « ajouter une nouvelle action extérieure ».

## **III. Contacts**

L'équipe de la Délégation pour l'action extérieure des collectivités territoriales est à la disposition des collectivités territoriales et de leurs groupements pour apporter son concours à la réussite de cette opération.

Pour tout demande d'information, elles peuvent prendre l'attache de :

Jérôme DUPLAN Chargé de mission à la communication auprès du Délégué pour l'action extérieure des collectivités territoriales [jerome.duplan@diplomatie.gouv.fr](mailto:jerome.duplan@diplomatie.gouv.fr)